### **2023年3月**

# **鶴見大学様 JoVEご紹介**

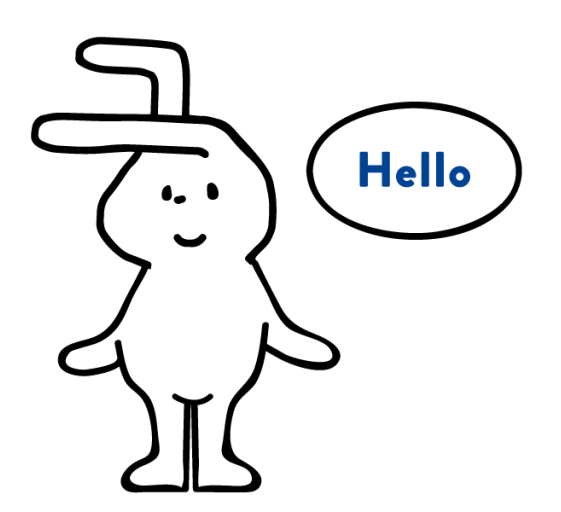

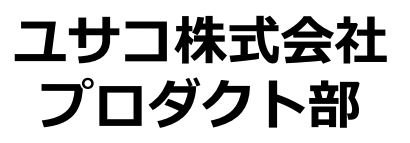

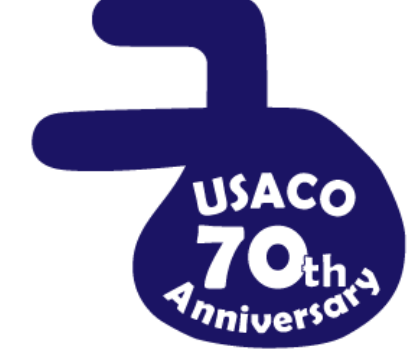

目次

### ➢ JoVEとは:3[ページ](#page-2-0)

- ➢ コンテンツの種類と分野:4[ページ](#page-3-0)
- > 研究用コンテンツと教育コンテンツの違い: 5[ページ](#page-4-0)
- **> JoVE: 個人アカウント: 6~7[ページ](#page-5-0)**
- > 研究用・教育用 各コンテンツの説明: 8~27[ページ](#page-7-0)
- > 教育ビデオの導入事例: 28[ページ](#page-27-0)
- **> 動画を埋め込み機能 (Embed) について: 29[ページ](#page-28-0)**
- **▷ アクセス方法の種類: 33[ページ](#page-32-0)**
- > 教員の方向けサービス: 34[ページ](#page-33-0)

JoVEとは

### <span id="page-2-0"></span>➢ JoVEは、科学の研究・教育の質を向上するため、 動画を含む様々なコンテンツを制作・提供

- ➢ テキストで読むだけではなく動画で視聴可能にすることで、 実験の再現性、手技の早期習得、学習意欲を向上し、 時間とコストの削減に貢献
- ➢ 世界中の研究者・教育者・学生が研究、教育、学習のために JoVEを利用
	- 世界:1,000以上の大学、研究機関、企業
	- 日本:約50機関

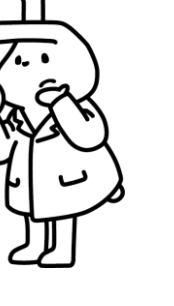

コンテンツの種類と分野

<span id="page-3-0"></span>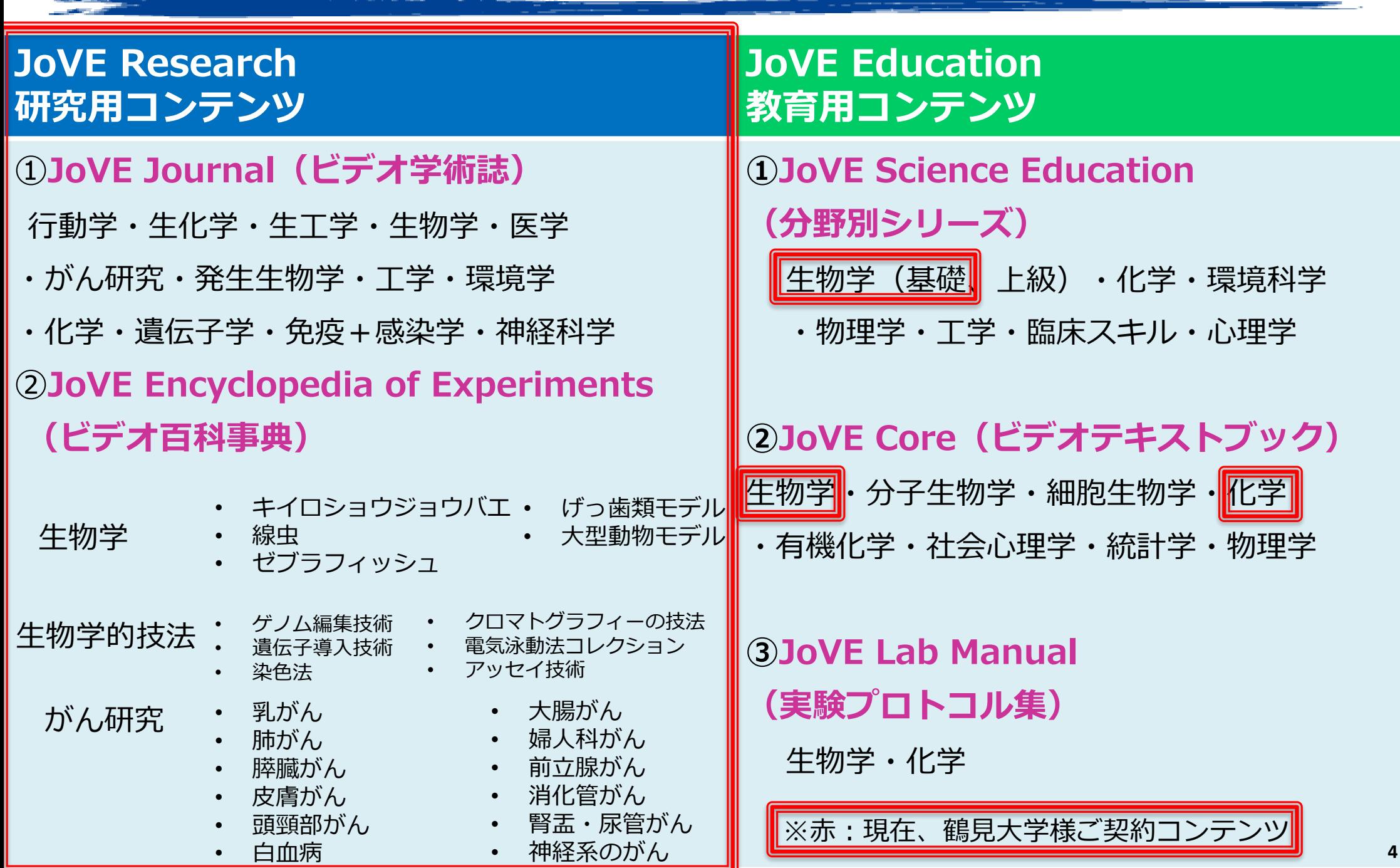

### 研究用コンテンツと教育コンテンツの違い

### <span id="page-4-0"></span>**研究用コンテンツ (JoVE Research) 教育用コンテンツ (JoVE Education)**

- **・JoVE Journal=学術誌**
	- 査読あり
	- PubMedに収載
	- インパクトファクター
- **・コンテンツ** 世界中の研究者から 投稿された論文 +主に研究室で撮影されたビデオ
- **・字幕:**英語のみ
- **・対象ユーザー:** 主に大学院生以上 先生方 研究者

### **・ビデオ教材**

- 授業での利用(対面、オンライン、 オンデマンド)
- 学生の予習、復習、自習
- **・コンテンツ** - JoVEが制作 - 概念をわかりやすく 説明するための アニメーションを多用
- **・字幕:**13ヵ国語
- **・クイズ機能:**あり
- **・対象ユーザー:** 学部1年生から

JoVE:個人アカウント

<span id="page-5-0"></span>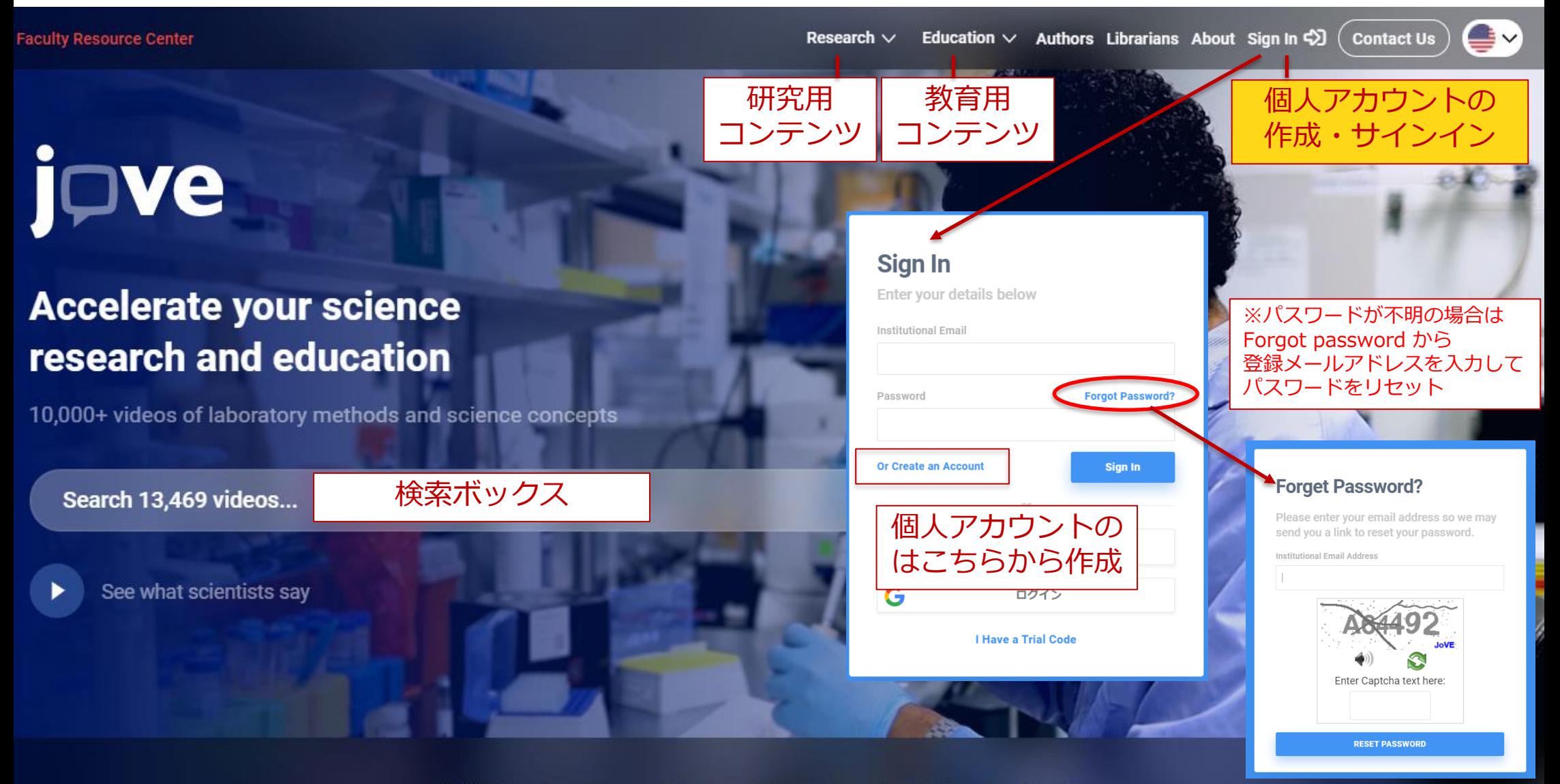

1,000+ universities, colleges and biopharma institutional subscribers

<https://www.jove.com/>

# JoVE:個人アカウント

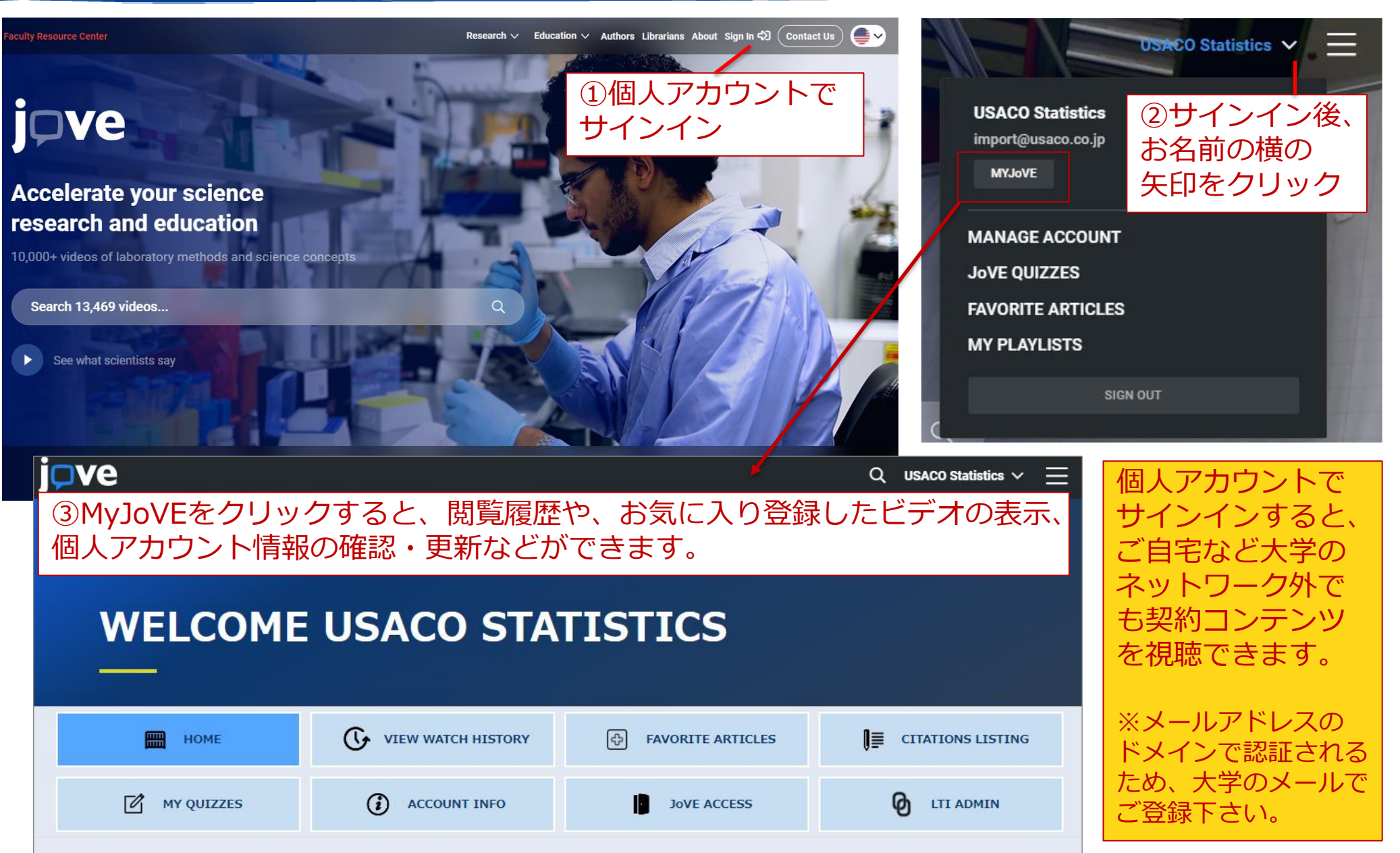

### JoVE 研究用(Research)コンテンツ

<span id="page-7-0"></span>➢ **JoVE Journal:(ビデオ学術誌) […9ページ](#page-8-0) JoVE Journalは、2006年に創刊されたビデオ学術誌 幅広い分野をカバーし、「実験の映像ビデオ」と 「文章による詳細プロトコル」を含む研究論文を掲載**

➢ **JoVE Encyclopedia of Experiments:(ビデオ百科事典)[…13ページ](#page-12-0) 実験のビデオ百科事典。アニメーション、実際の実験動画、 テキストにより、新しい実験と研究テクノロジーを効果的に 学ぶことができ、ラボでのトレーニング用ツールにも最適**

### 研究:JoVE Journal(ビデオ学術誌)

### JoVE Journal トップページ

<span id="page-8-0"></span>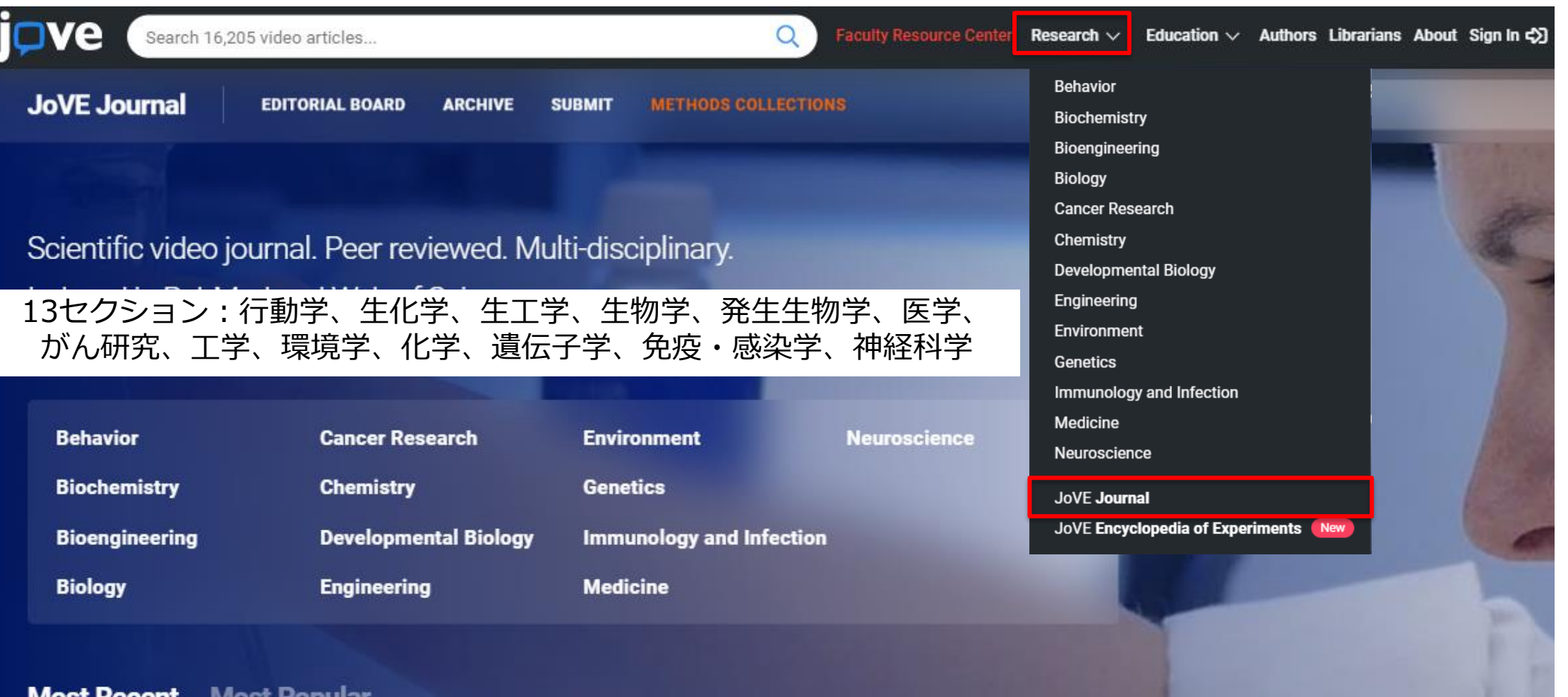

### 研究:JoVE Journal:動画再生画面

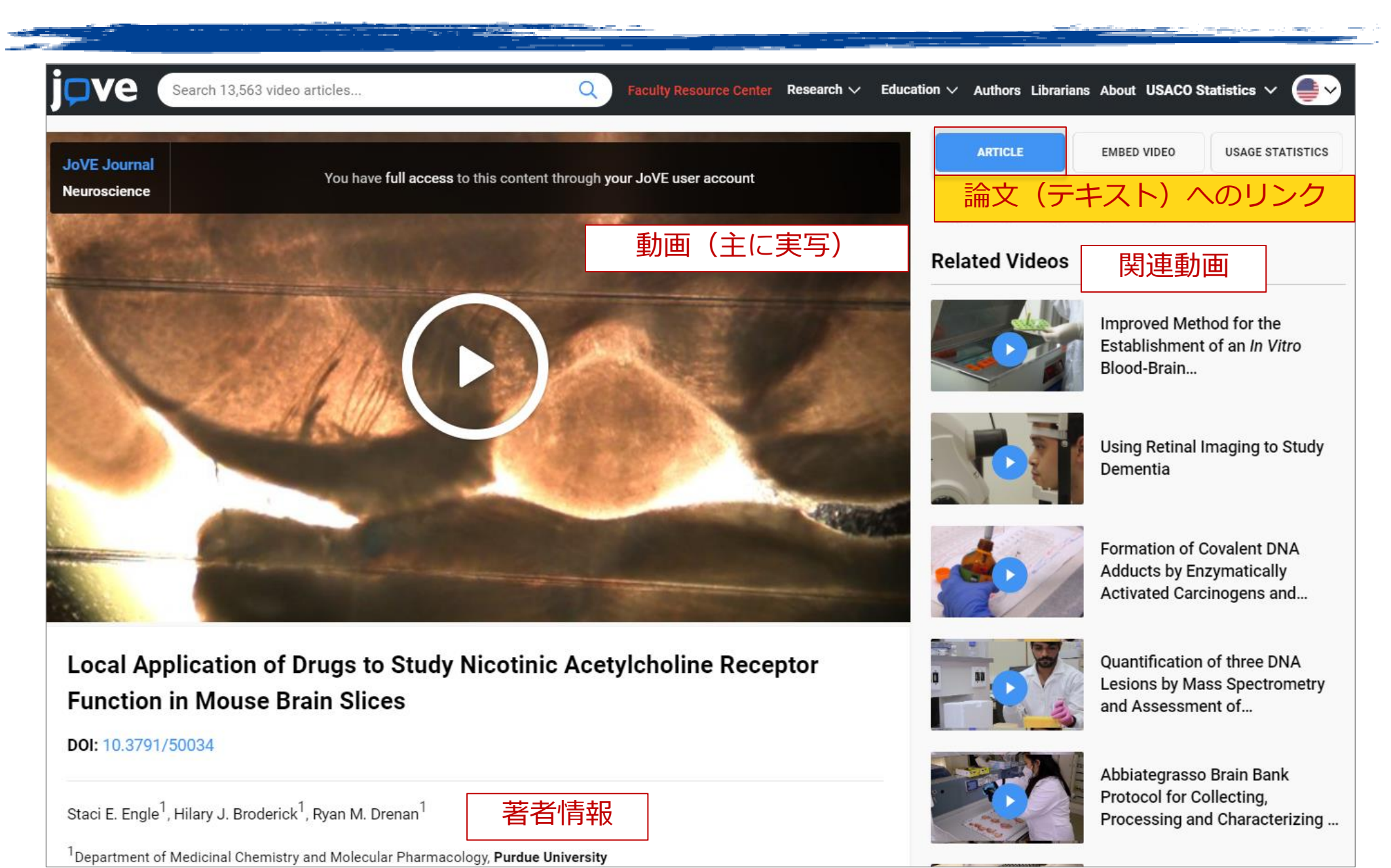

### 研究:JoVE Journal:動画再生画面

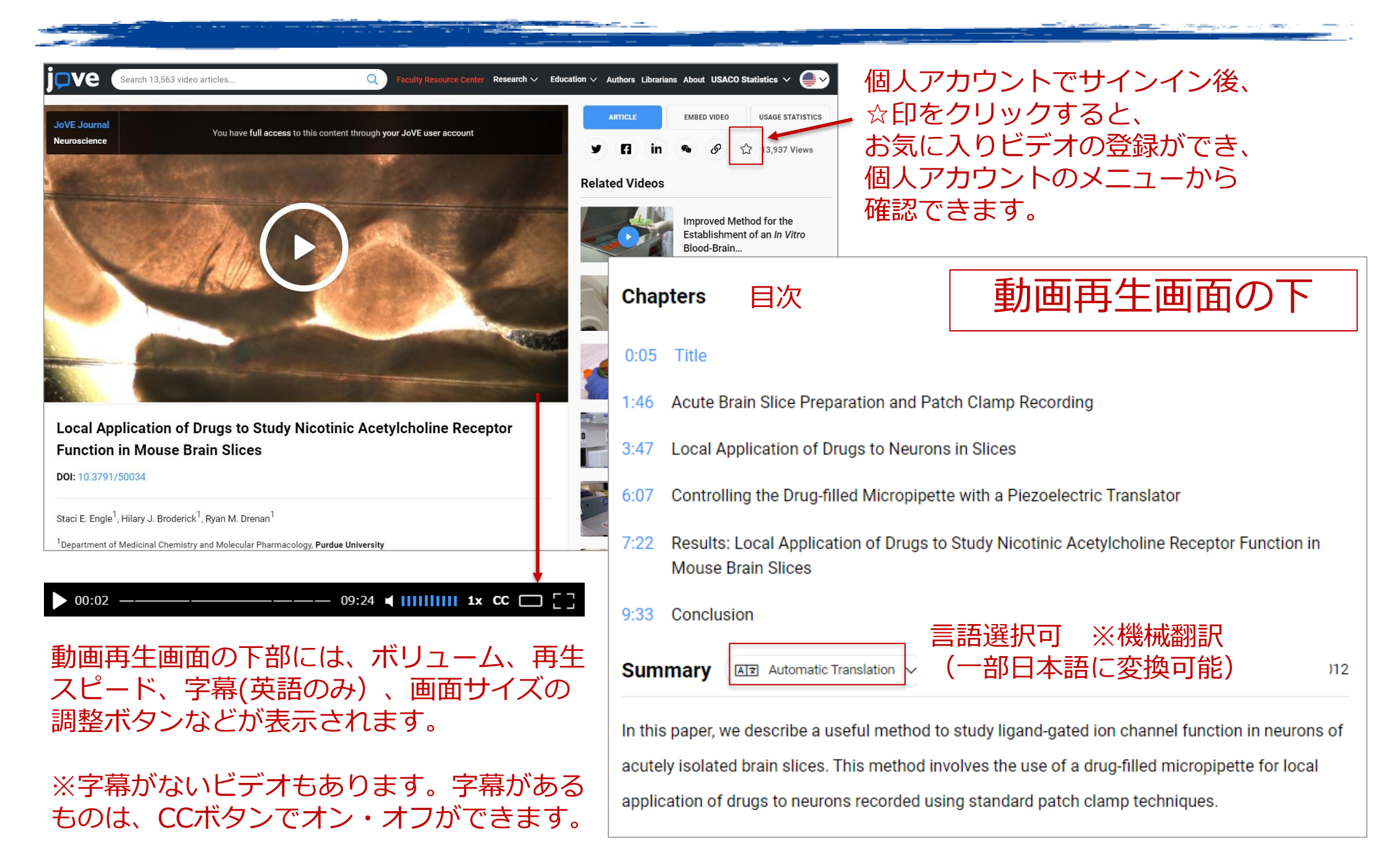

## 研究:JoVE Journal:論文表示画面

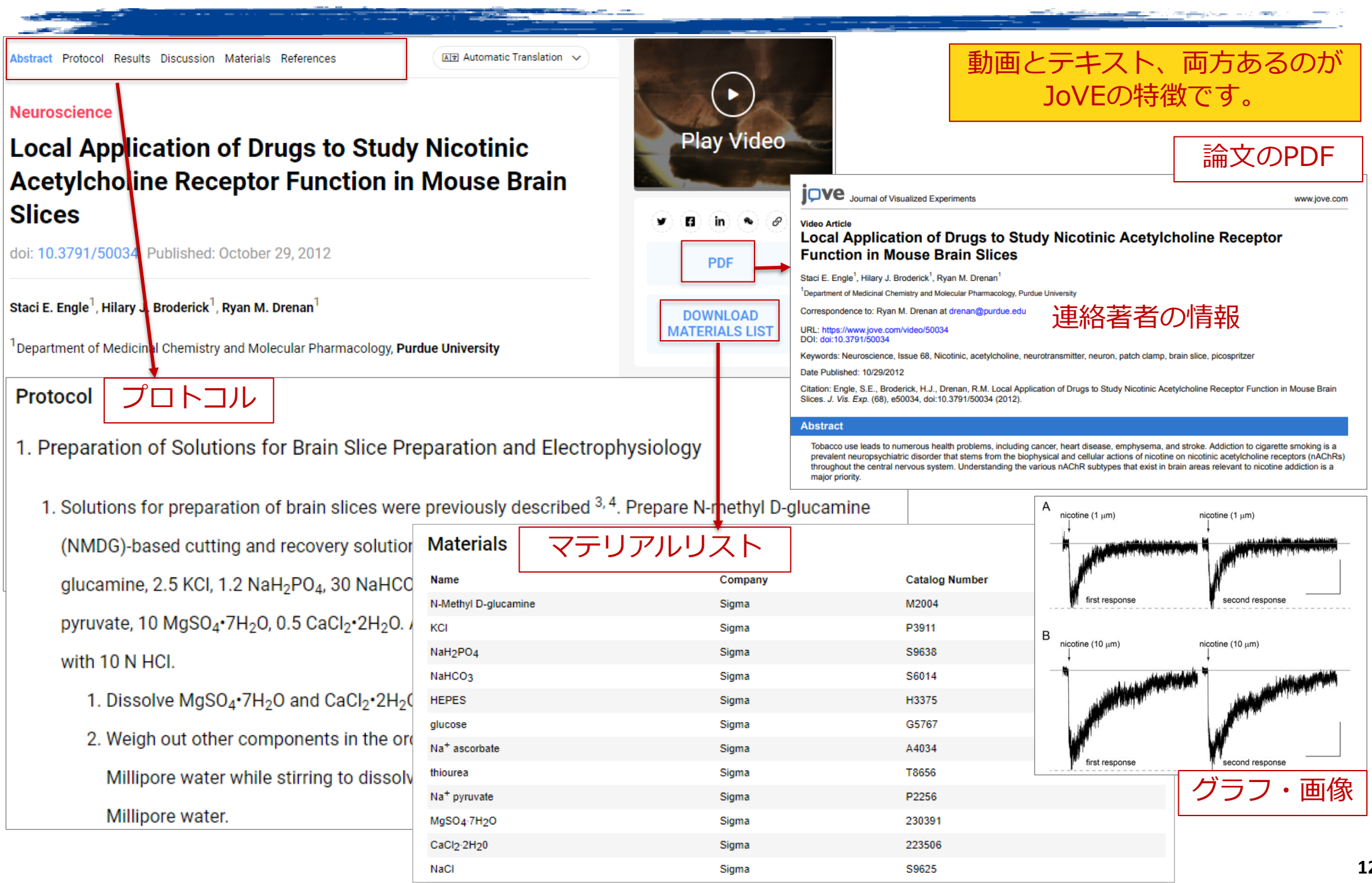

<span id="page-12-0"></span>Encyclopedia of Experiments は、実験のビデオ百科事典です。 アニメーション、実際の実験動画、テキストにより、新しい実験と研究テクノロジーを 効果的に学ぶことができます。各トピックにかかわる様々な実験に関する情報が収録 されており、研究目的の利用の他、ラボでのトレーニング用ツールにも最適です。

JoVE Encyclopedia of Experiments

Search JoVE Encyclopedia of Experiments ...

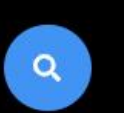

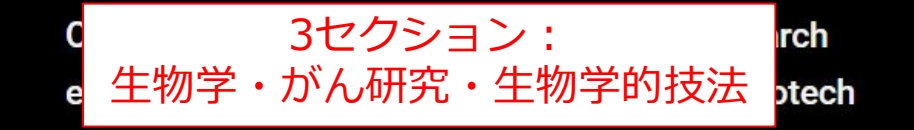

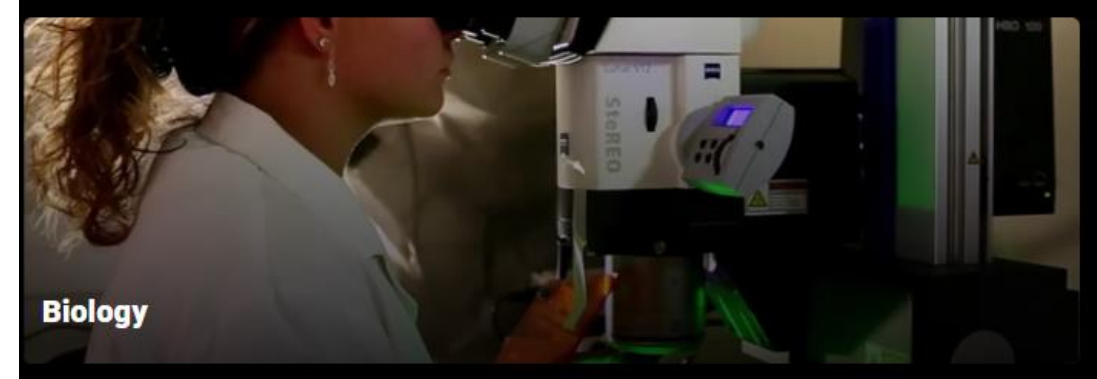

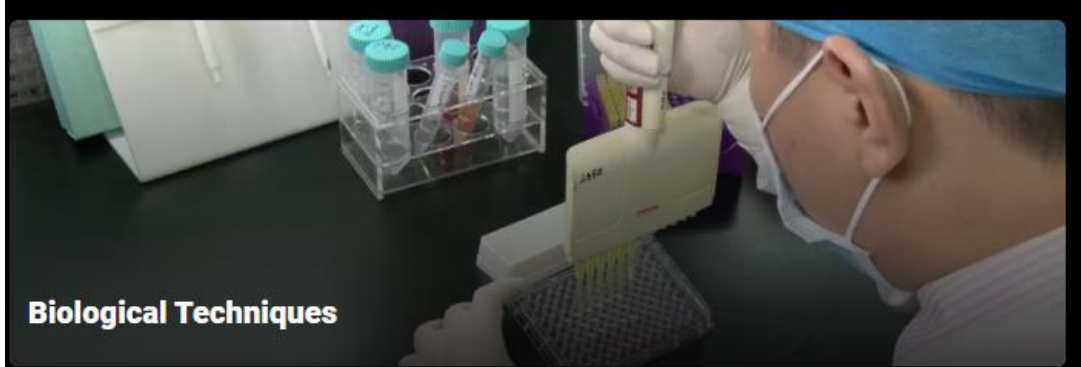

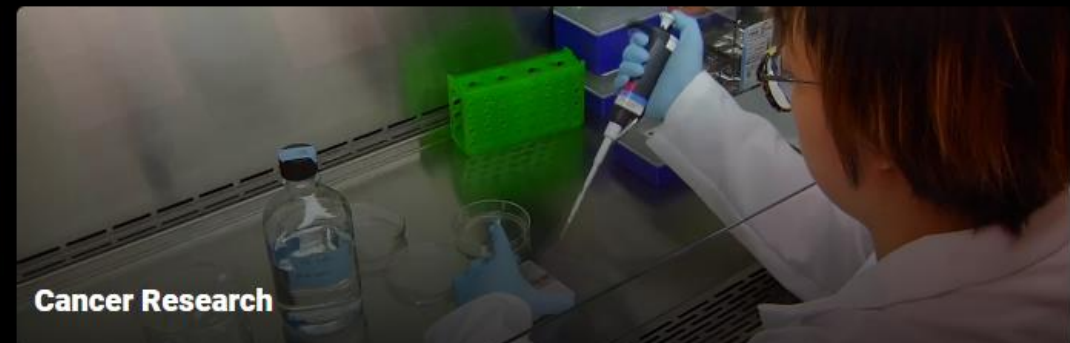

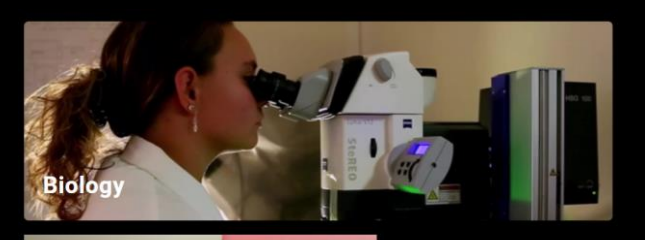

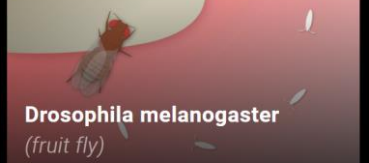

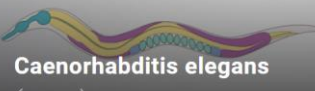

 $(worm)$ 

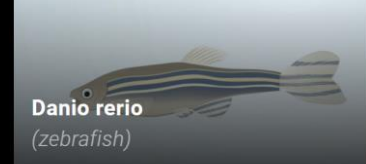

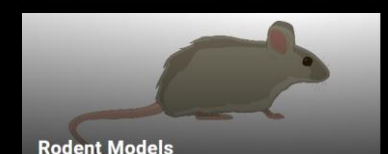

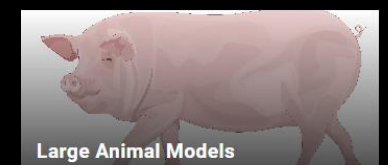

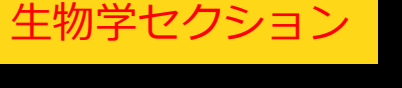

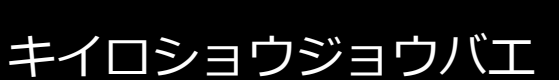

線虫

ゼブラフィッシュ

げっ歯類モデル

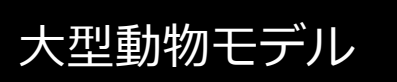

#### **Encyclopedia of Experiments**

**Embryo** 

Drosophila melanogaster (fruit fly)

**This collection featu** melanogaster at eacl researchers to explo

#### **Embrvo**

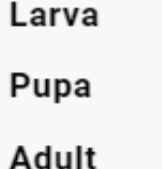

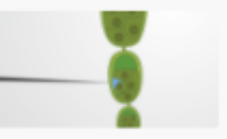

Microinjection of Drosophila Nurse Cells A Method of Intracellular Delivery

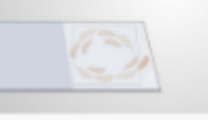

#### **Preparation of Fixed Drosophila Oocytes for Immunostaining** A High-Throughput Method to Fix and Remove

the Outer Membrane

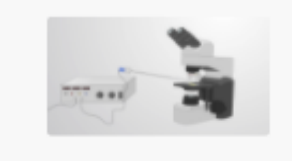

Microinjection of Live Drosophila **Embryos** 

Early Delivery of Reagents to the Developing Embryo

### 例)ショウジョウバエに関する実験のコレクション。 胚、幼虫、さなぎ、成虫、各ステージで行われる 様々な実験情報を収録

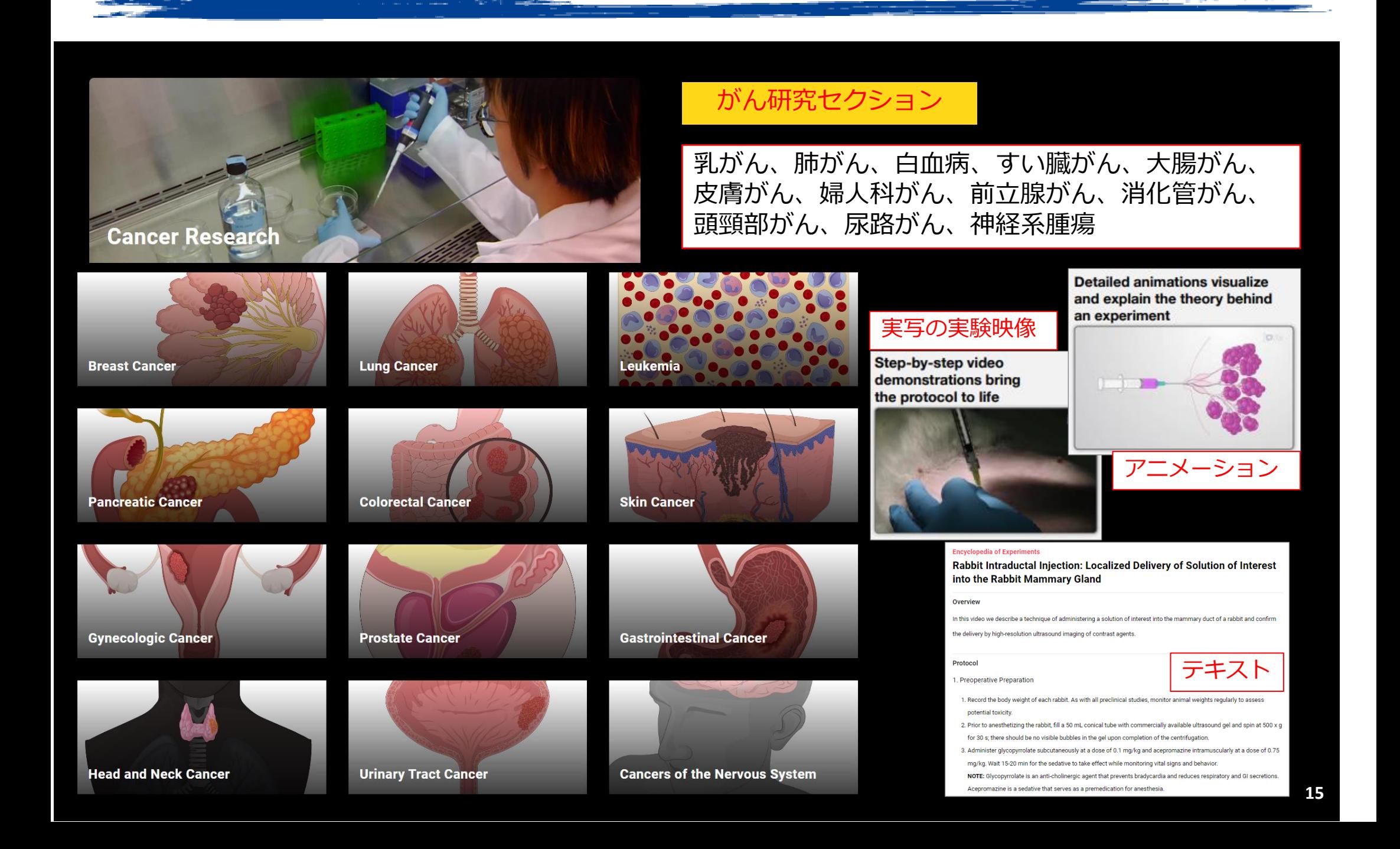

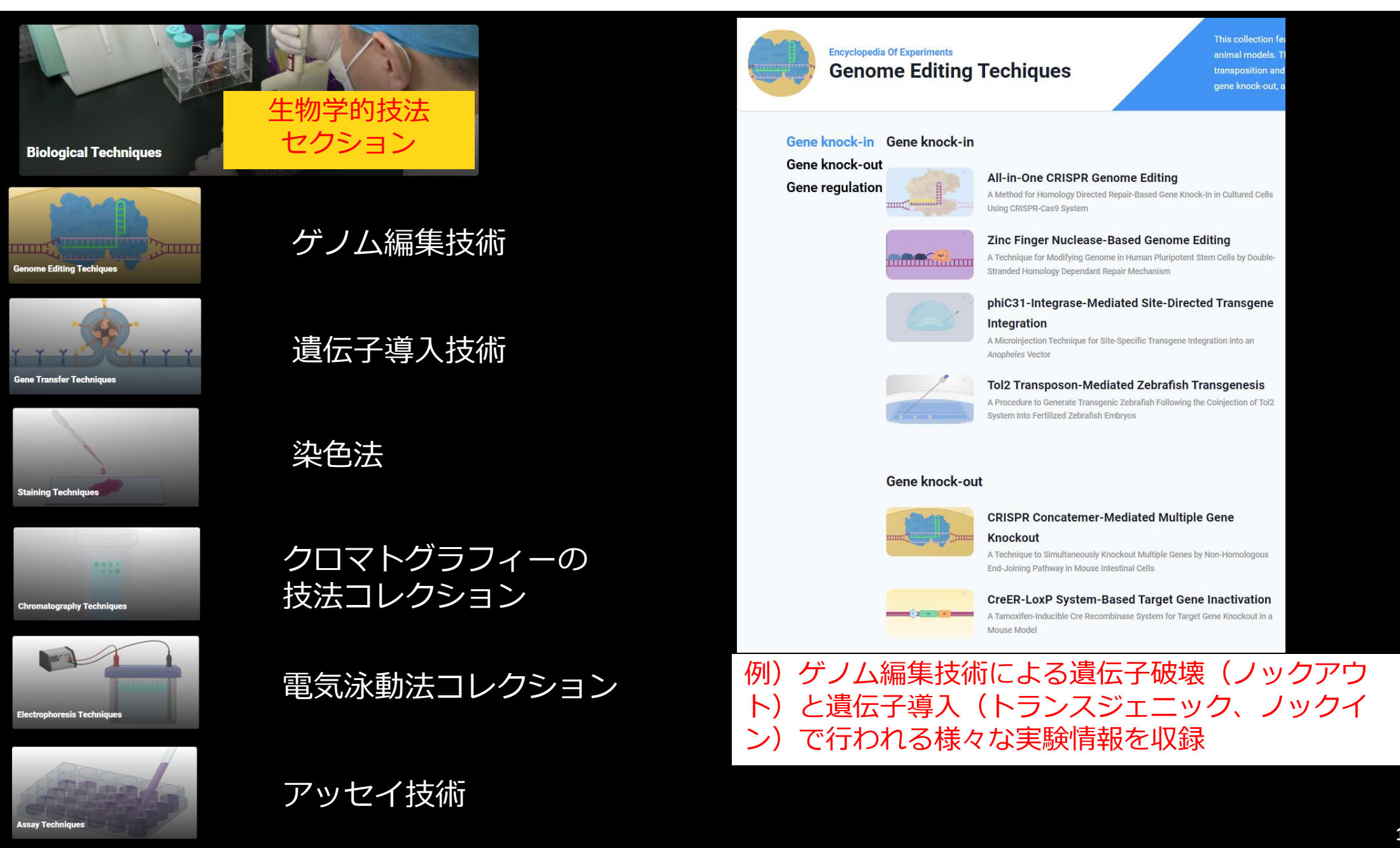

### **Detailed animations visualize** and explain the theory behind an experiment

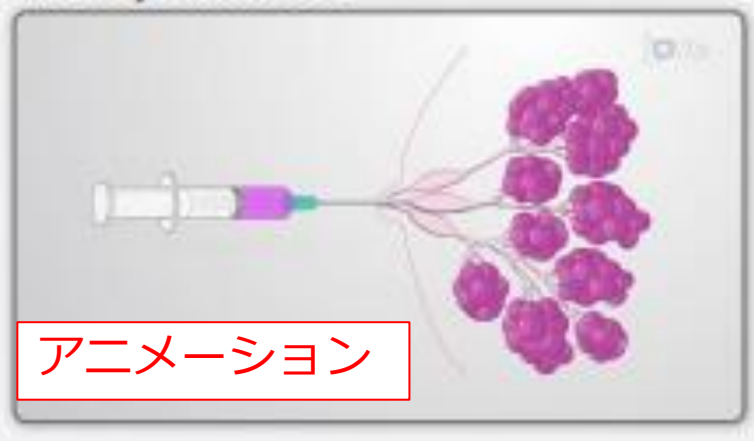

Step-by-step video demonstrations bring the protocol to life

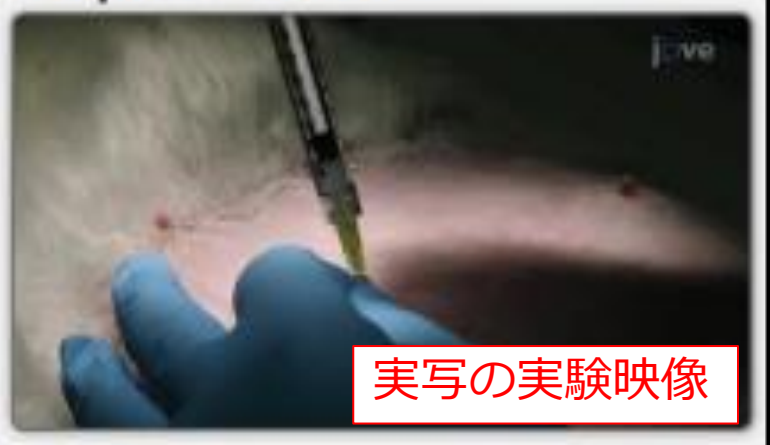

#### **Encyclopedia of Experiments**

Rabbit Intraductal Injection: Localized Delivery of Solution of Interest into the Rabbit Mammary Gland

### プロトコル(テキスト)

#### Overview

In this video we describe a technique of administering a solution of interest into the mammary duct of a rabbit and confirm the delivery by high-resolution ultrasound imaging of contrast agents.

#### Protocol

- 1. Preoperative Preparation
	- 1. Record the body weight of each rabbit. As with all preclinical studies, monitor animal weights regularly to assess potential toxicity.
	- 2. Prior to anesthetizing the rabbit, fill a 50 mL conical tube with commercially available ultrasound gel and spin at 500 x g for 30 s; there should be no visible bubbles in the gel upon completion of the centrifugation.
	- 3. Administer glycopyrrolate subcutaneously at a dose of 0.1 mg/kg and acepromazine intramuscularly at a dose of 0.75 mg/kg. Wait 15-20 min for the sedative to take effect while monitoring vital signs and behavior.

NOTE: Glycopyrrolate is an anti-cholinergic agent that prevents bradycardia and reduces respiratory and GI secretions. Acepromazine is a sedative that serves as a premedication for anesthesia.

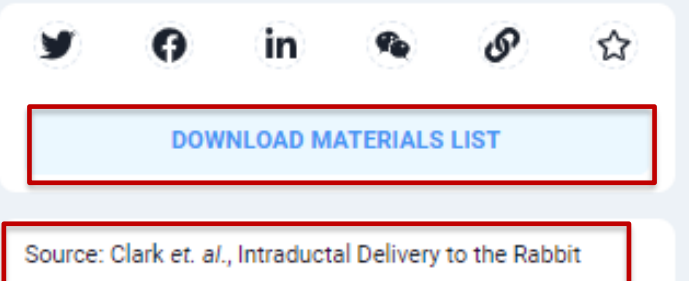

Mammary Gland. J. Vis. Exp. (2017).

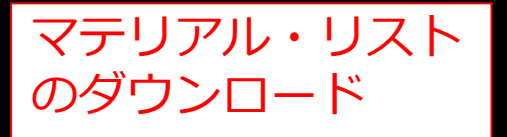

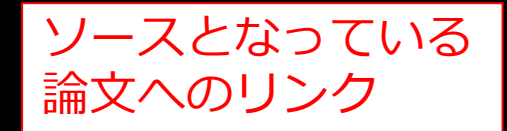

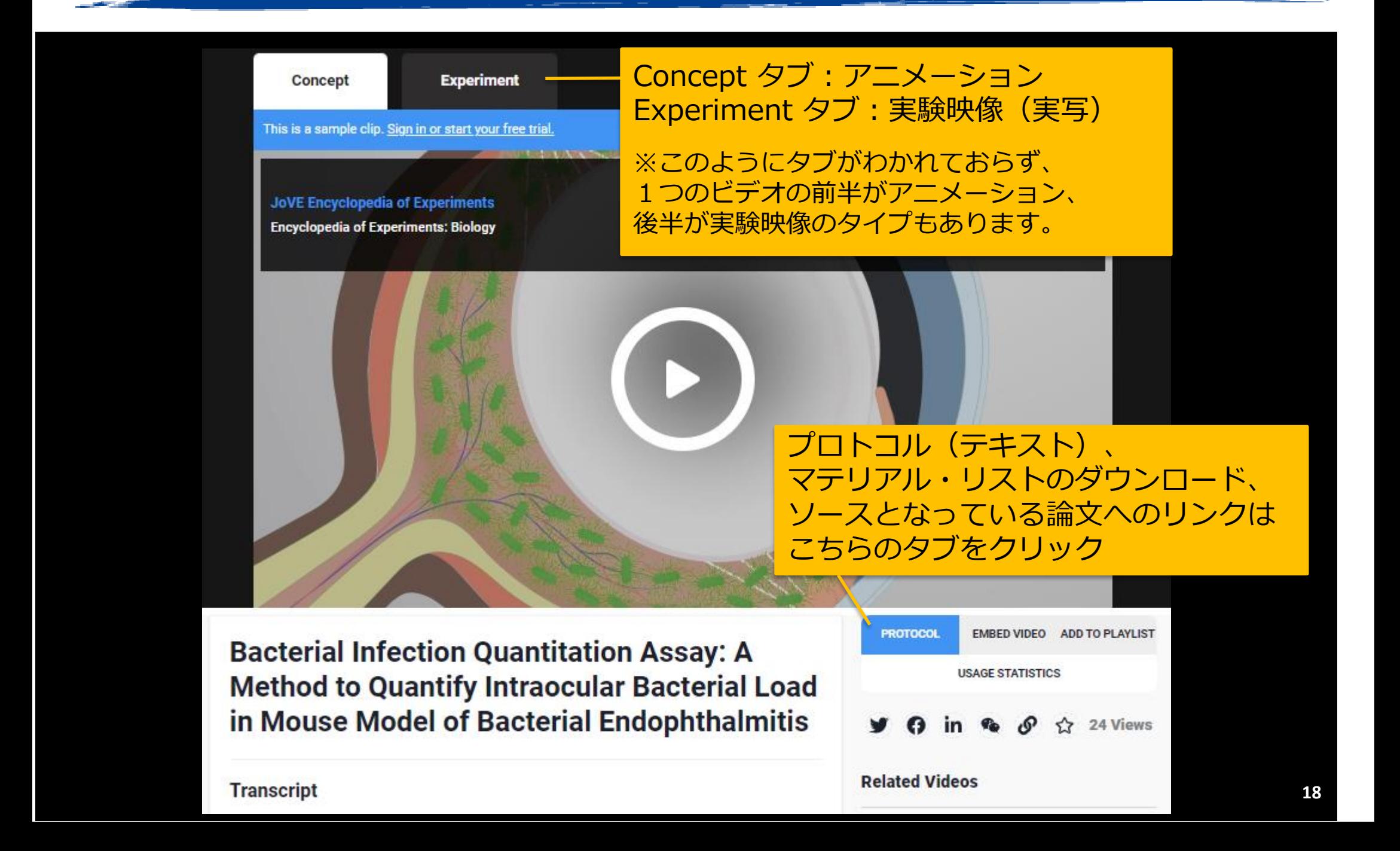

## JoVE 教育(Education)コンテンツ

- ➢ **JoVE Science Education:(分野別シリーズ)[…20ページ](#page-19-0) 8分程度のビデオで、アニメーションによる概要説明や、 実験のデモンストレーションを収録 Basic Biology利用可能**
- ➢ **JoVE Core:(ビデオテキストブック)[…25ページ](#page-24-0) 基礎的な概念を1分程度のアニメーション動画で説明 ※実験のビデオはない Biology・Chemistry利用可能**
- ➢ **JoVE Lab Manual:(実験プロトコル集) 教員の準備用、コンセプト説明、学生用プロトコルを 各トピックに収録**

## <span id="page-19-0"></span>教育:JoVE Science Education(分野別シリーズ)

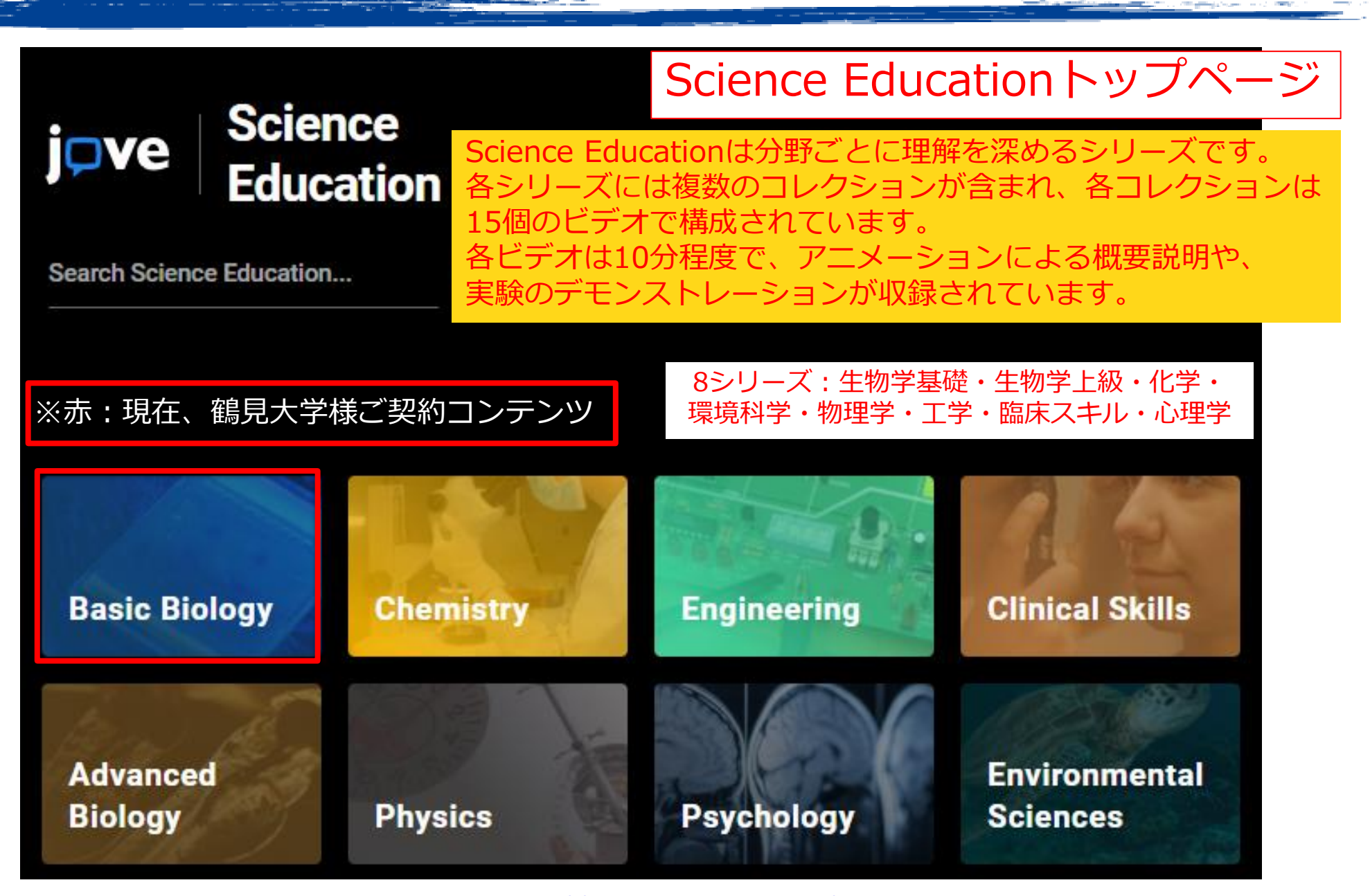

<https://www.jove.com/science-education-library>

# 教育: JoVE Science Education (分野別シリーズ)

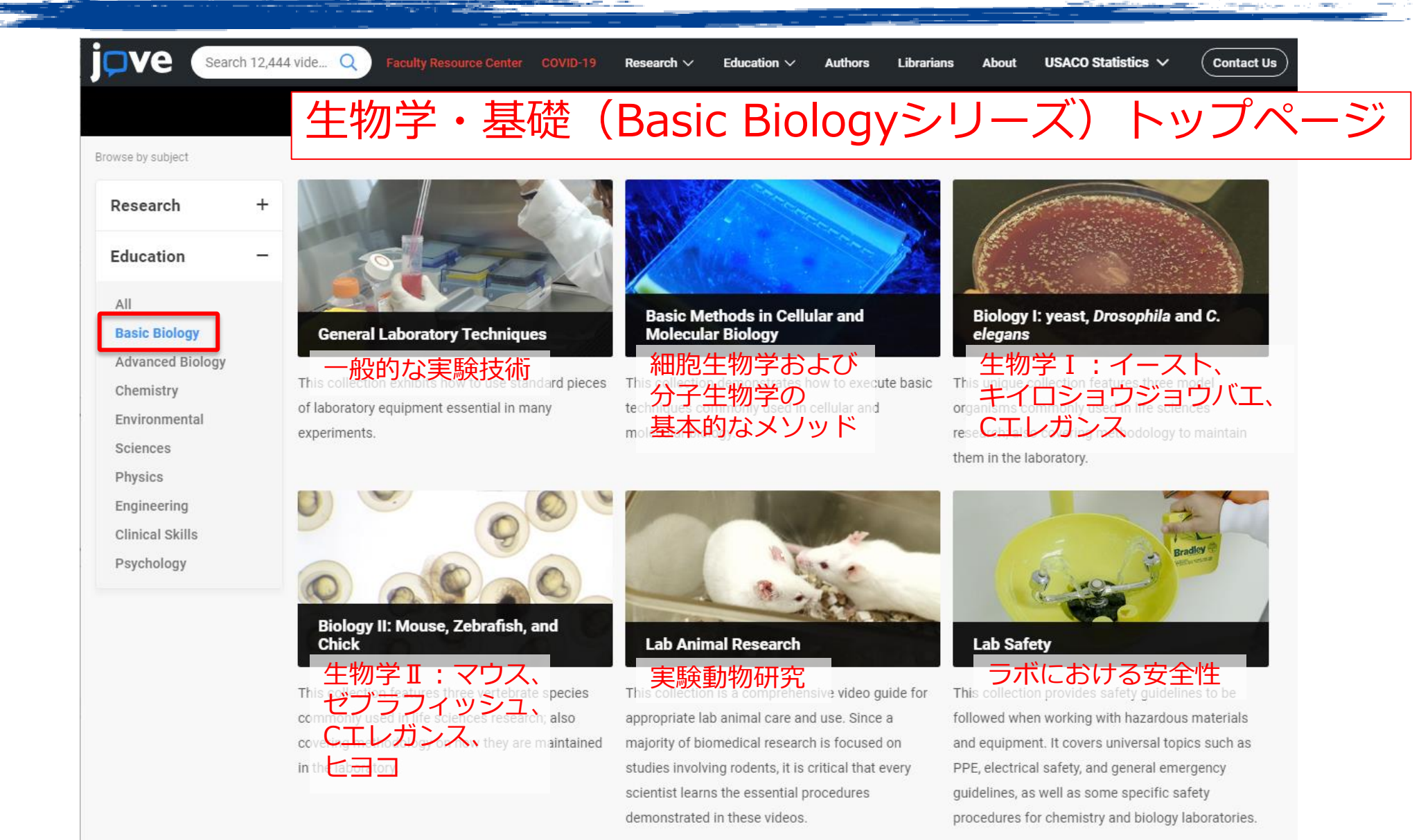

### 分野ごとに理解を深めるシリーズ。 それぞれの分野に2~8のコレクション。各コレクションにビデオが15本 21

# 教育: JoVE Science Education (分野別シリーズ)

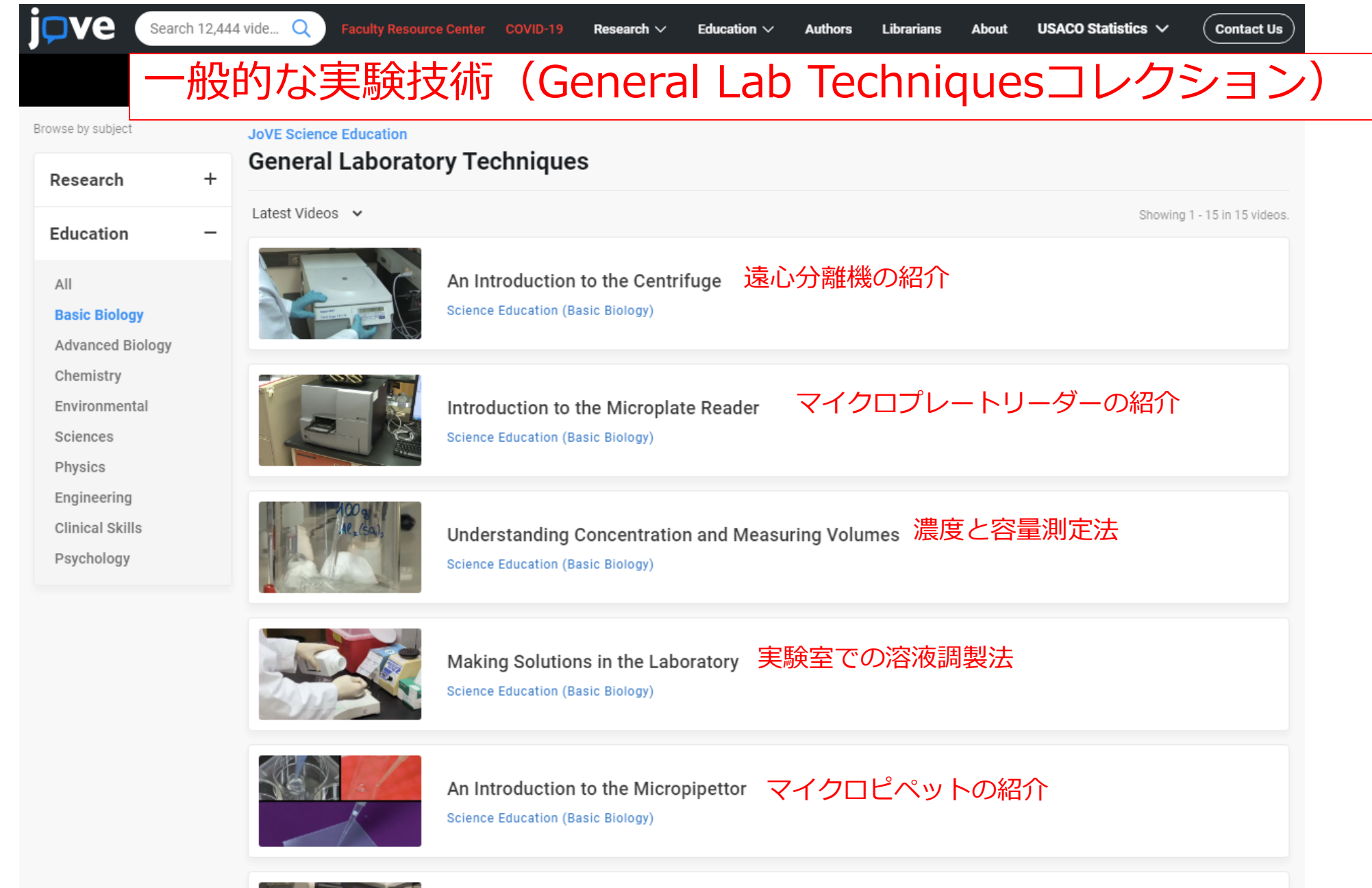

## 教育:JoVE Science Education(分野別シリーズ)

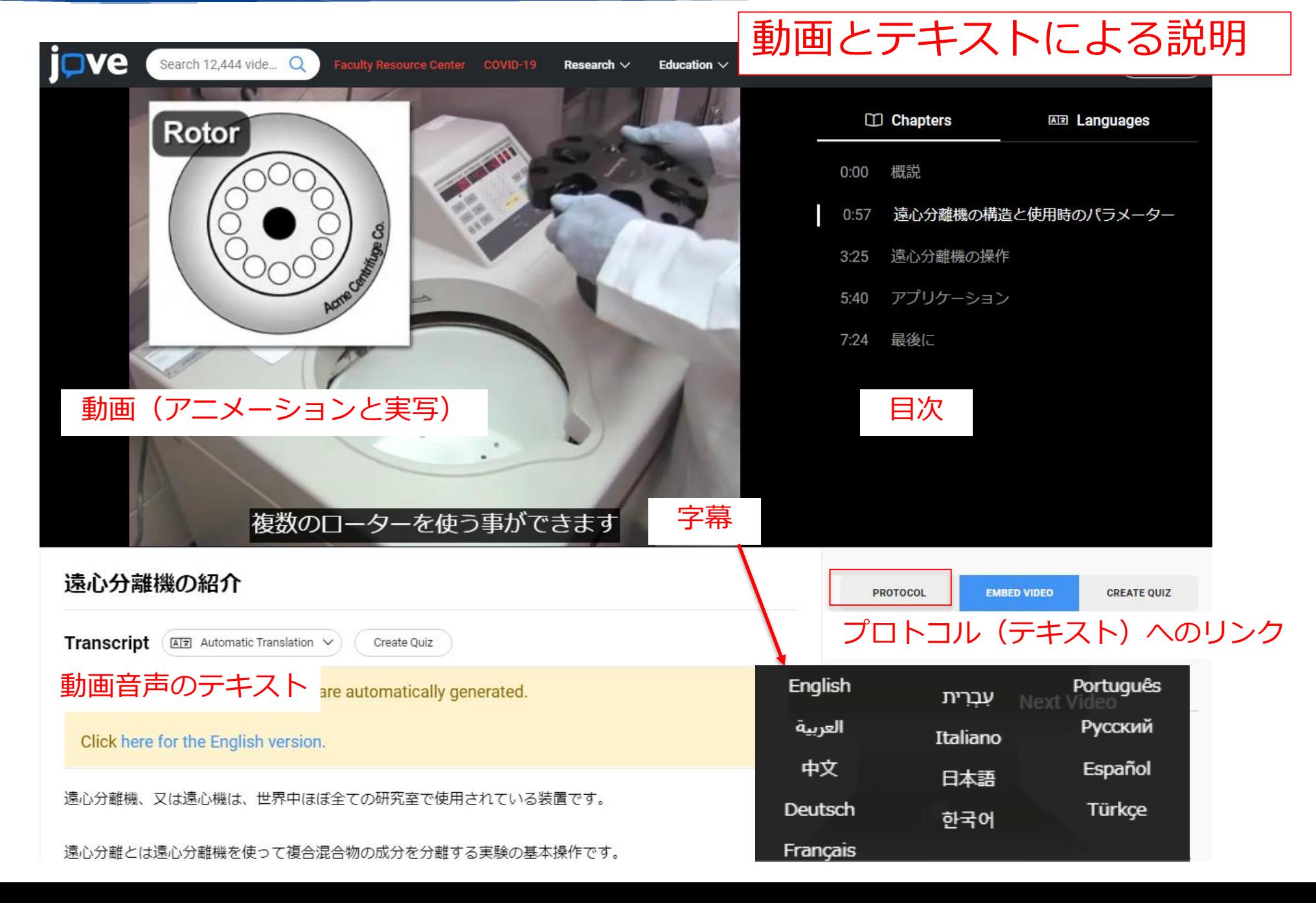

### 教育:JoVE Core (ビデオテキストブック)

- 基礎的な概念を1分程度のアニメーション動画で説明 ※実験のビデオはない
- 学部1年生から使えるレベル
- 8分野(生物学、化学、社会心理学、 分子生物学、有機化学、統計学、物理学、細胞生物学)

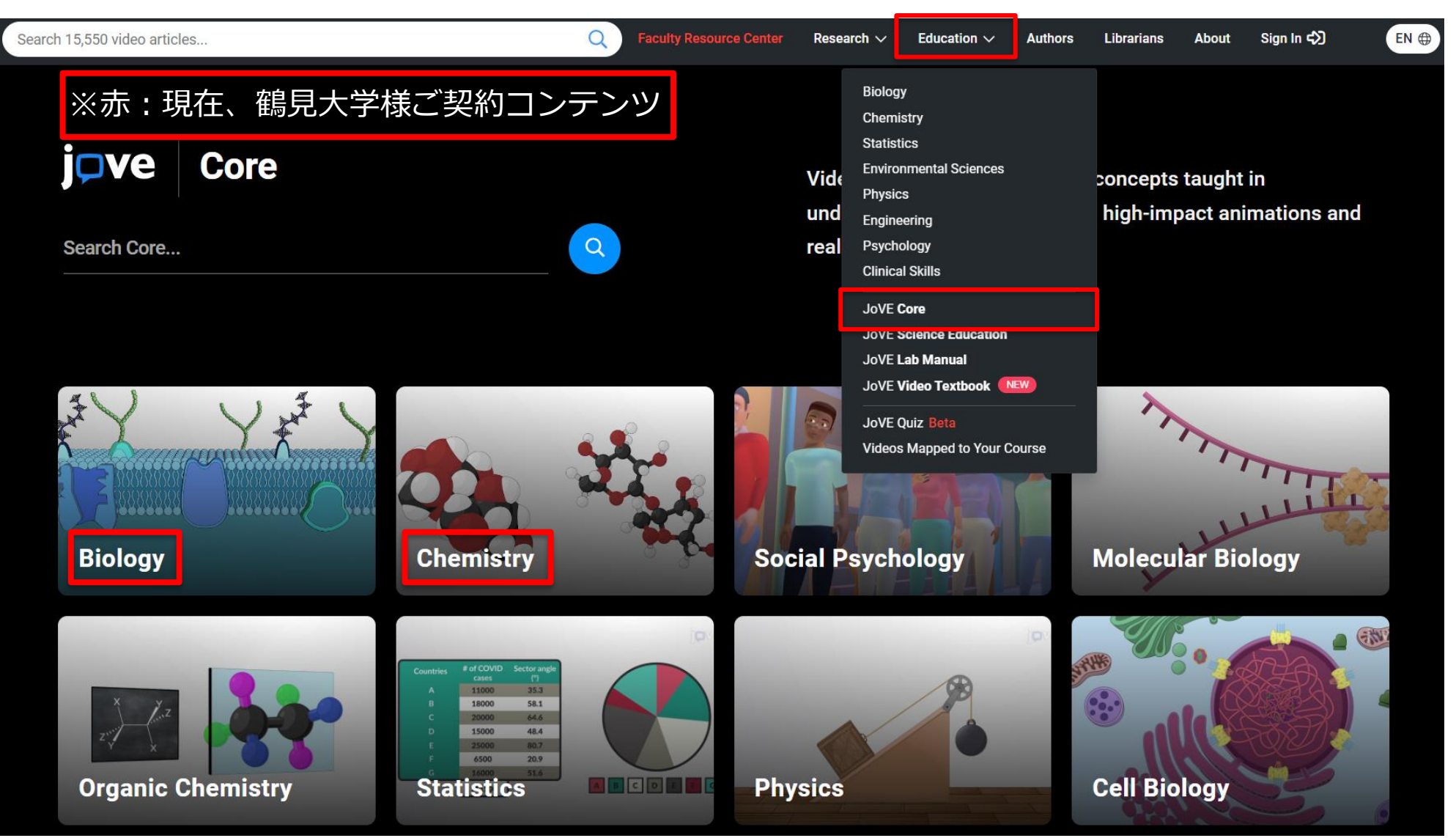

## 教育:JoVE Core (ビデオテキストブック)

<span id="page-24-0"></span>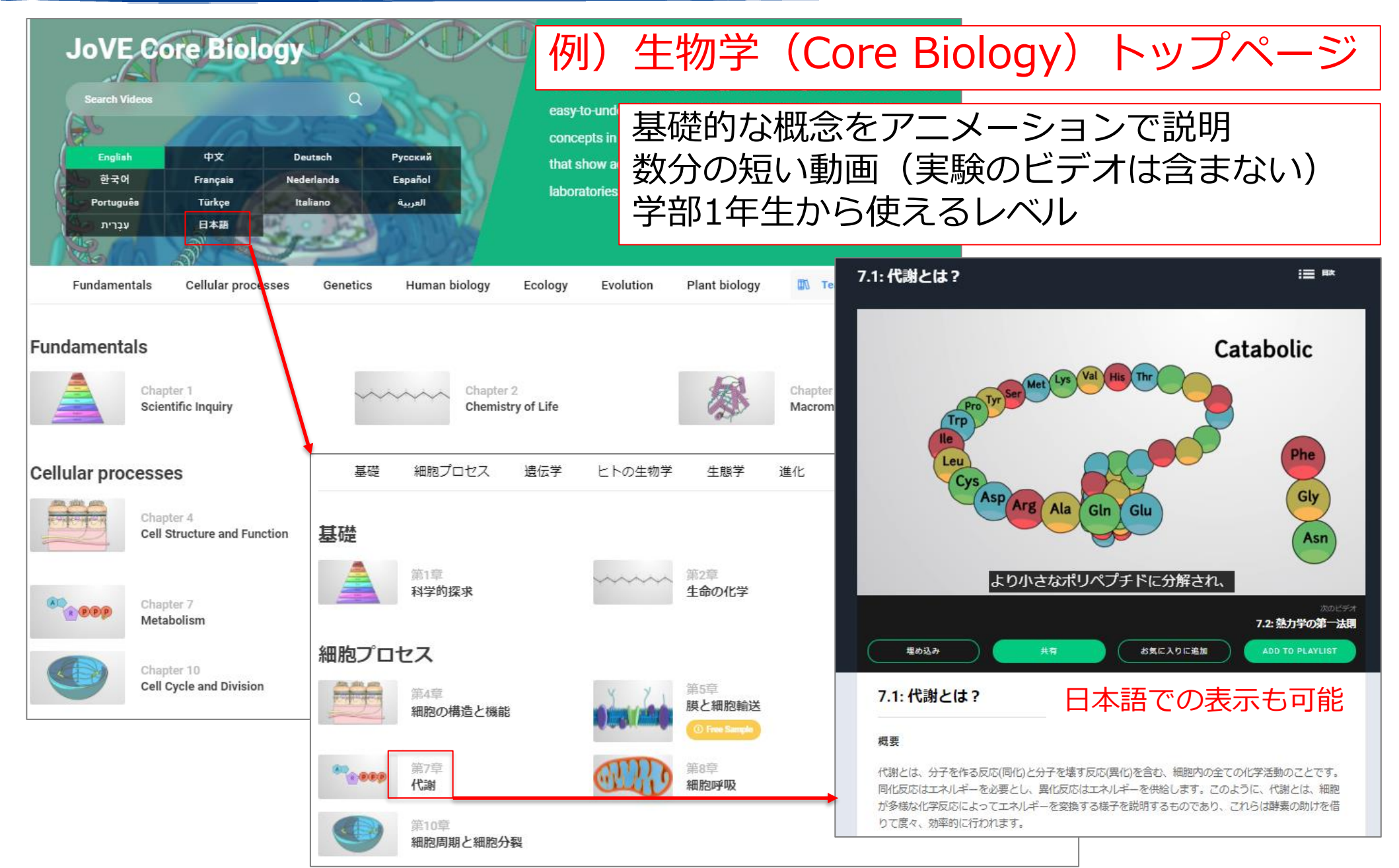

## 教育:JoVE Core (ビデオテキストブック)

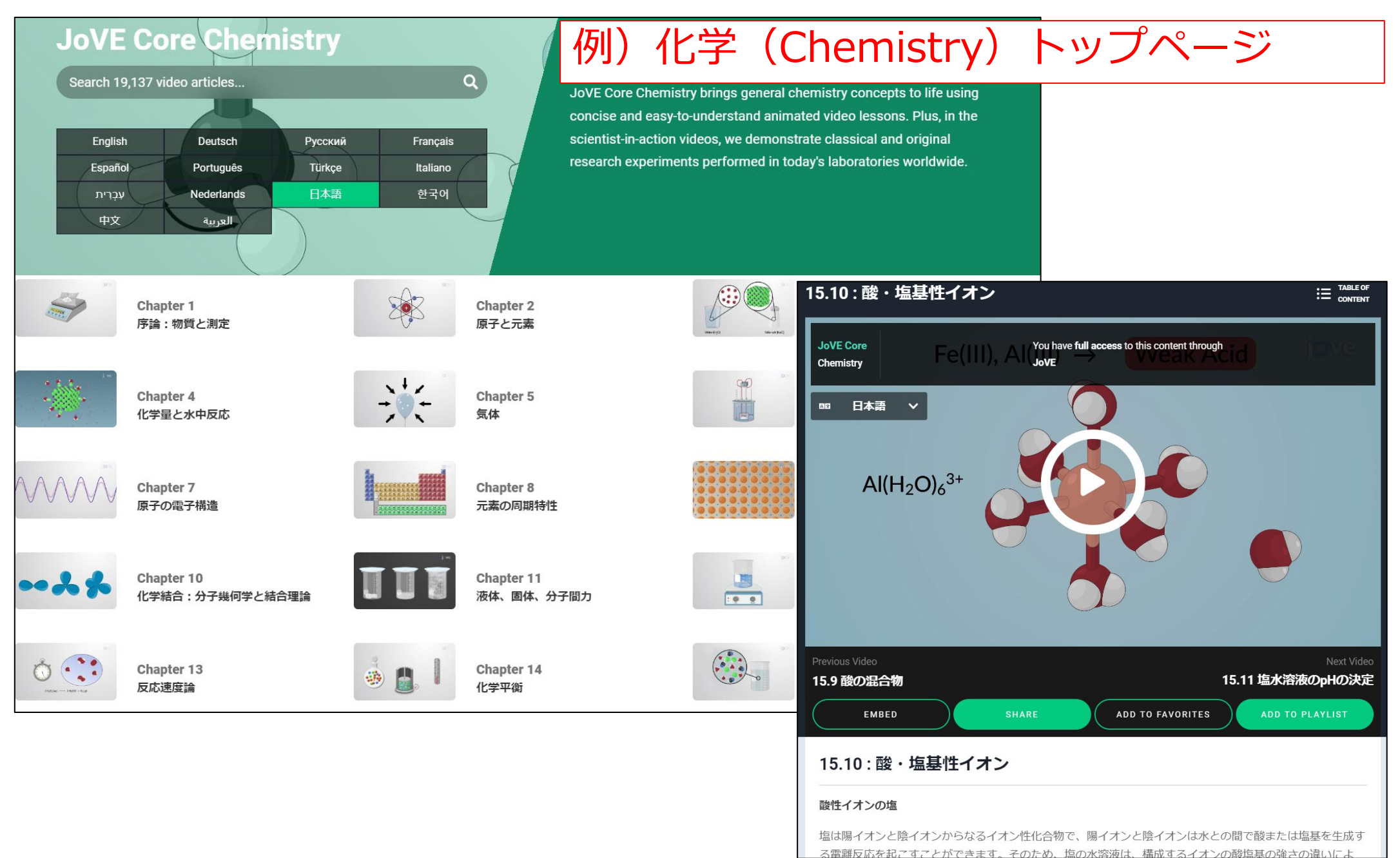

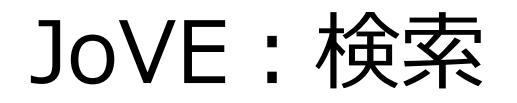

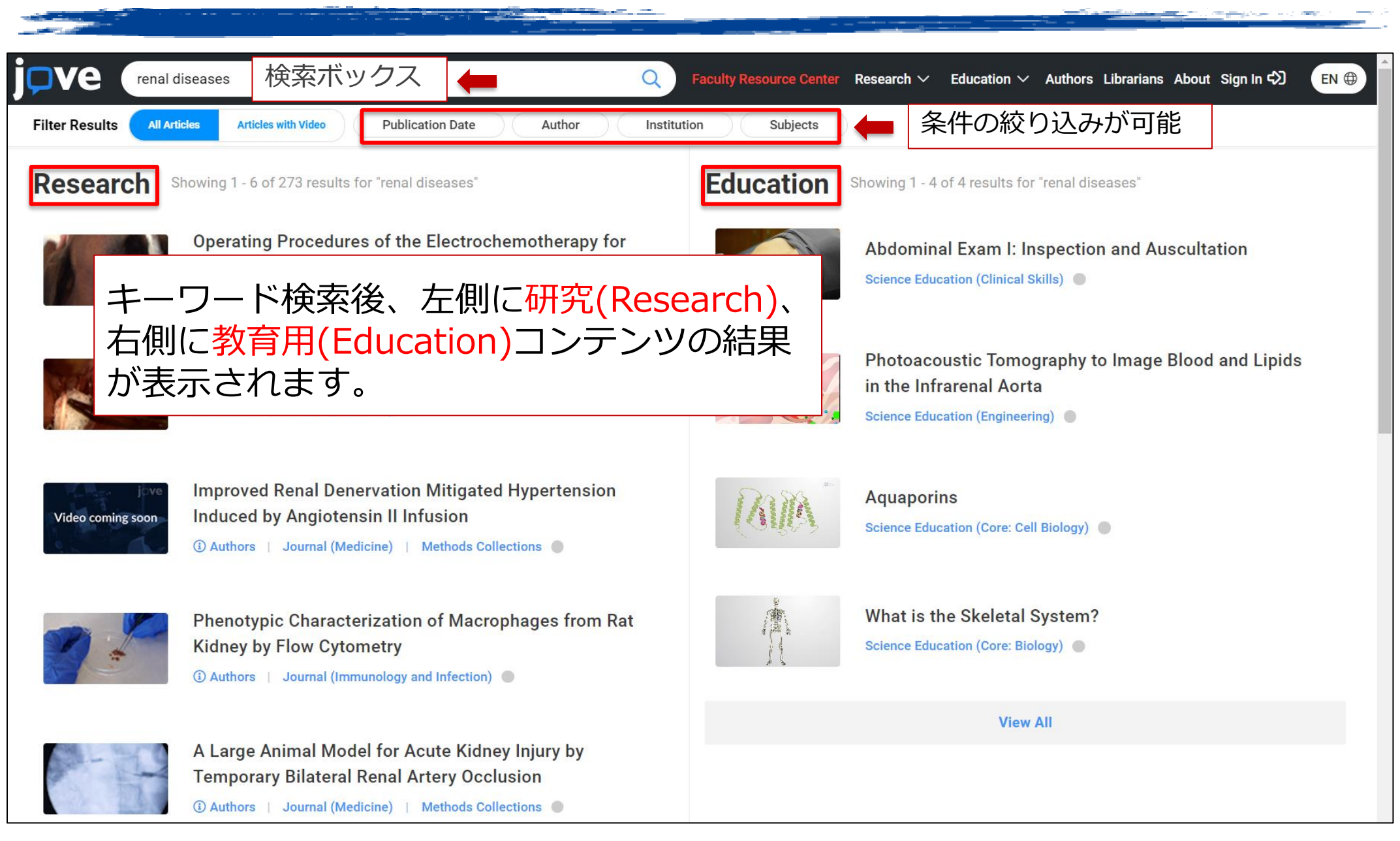

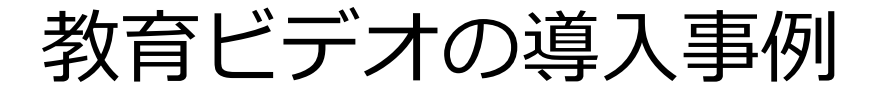

<span id="page-27-0"></span>遠隔授業の参考教材としてJoVEを利用 (久留米大学様)

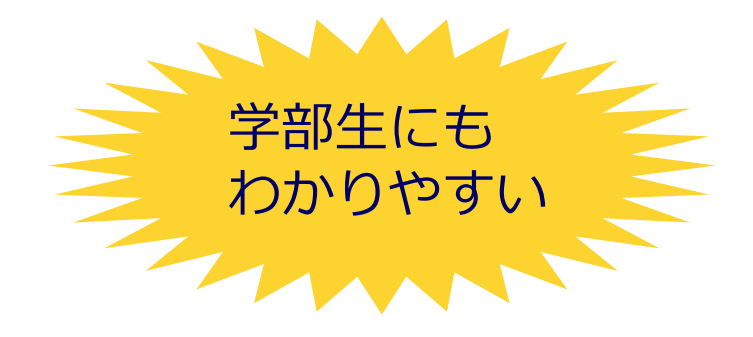

◆ **JoVE Core Biology を利用している講義:** 

医学科1年生の『基礎生物学』と『基礎遺伝学』(オンデマンド講義)

### ◆ **JoVE コンテンツの利用方法:**

Moodleで構築する電子シラバスに、講義を記録した動画(音声)ファイルと講義資料を アップロードして、オンデマンド形式の講義を行っている。その際に、JoVE Core Biologyのビデオも参考資料としてリンクを貼り、学生に視聴を促している。

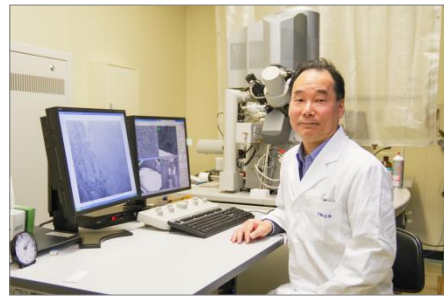

久留米大学 医学部 解剖学講座

中村桂一郎 先生

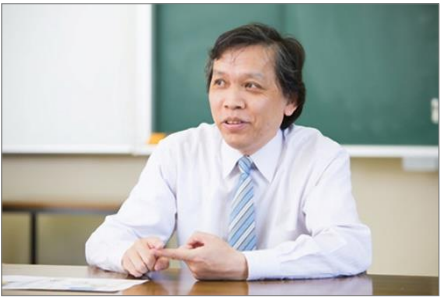

久留米大学 医学部 生物学教室

大沼雅明 先生

# <span id="page-28-0"></span>動画を埋め込み機能 (Embed)について

動画を埋め込み機能(Embed)とは

- ⁃ アクセスキーを含む特別なURLを用いることで、フルバージョンの 動画をログインなしで視聴できるように共有する方法
- ⁃ 埋め込み機能を利用するには、所属機関でJoVEを購読している、 またはトライアルしている必要あり (視聴する人はログイン不要)
- 共有範囲は同じ機関に所属される方に限る

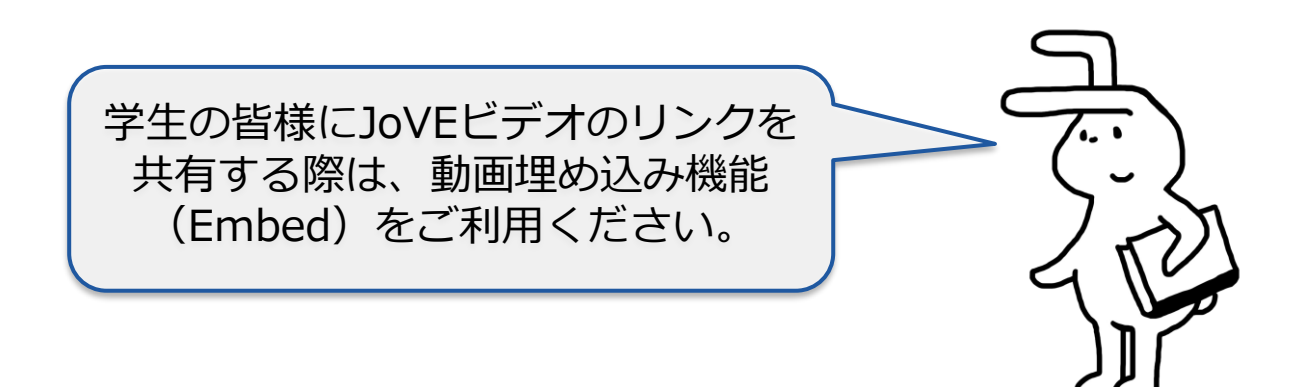

## 動画を埋め込む(Embed)- 準備

- 個人アカウント(メールアドレスとPassword)を使ってJoVEにログインする サインイン: <https://www.jove.com/account/signin>
- 個人アカウント設定ページ: <https://www.jove.com/account> Account Management ページで
	- ・役職(Select a Role)がProfessor / Instructorになっているかを確認
	- ・JoVEから発行された仮Passwordのままの場合は、一度Passwordを変更

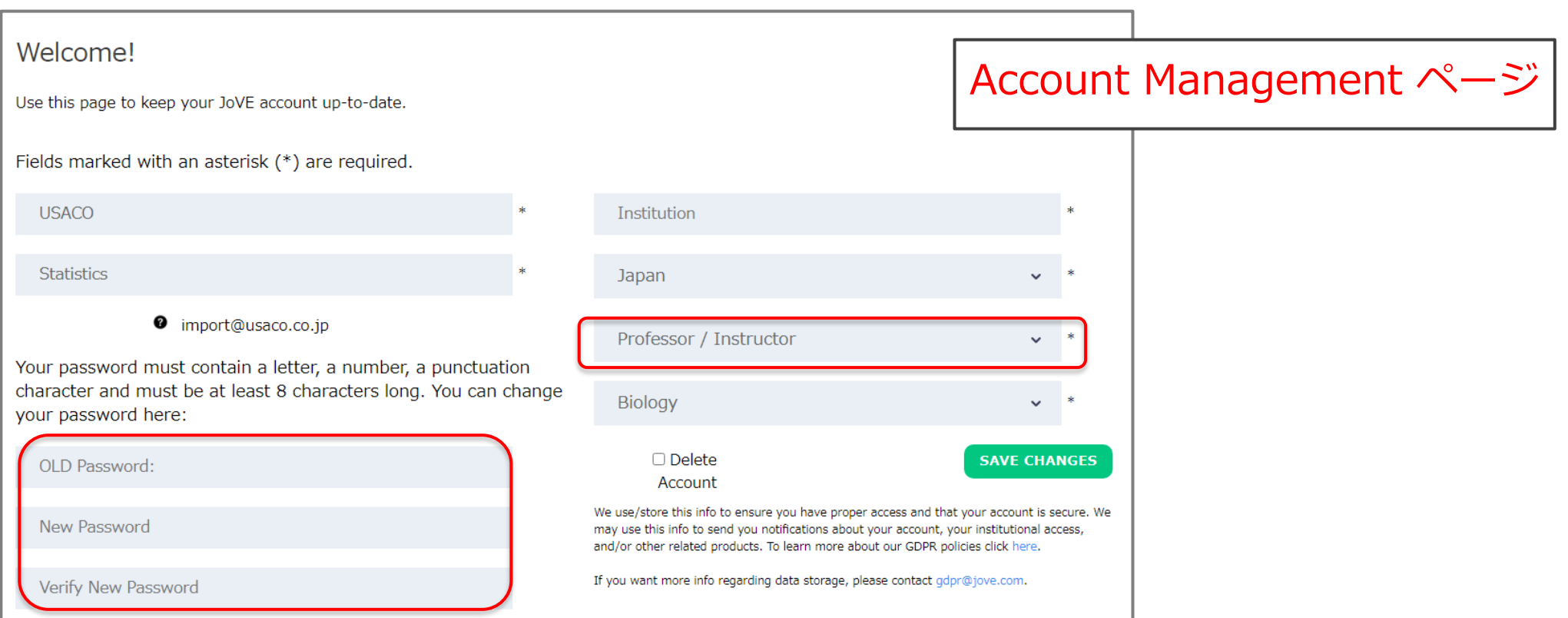

Embedボタンをクリック

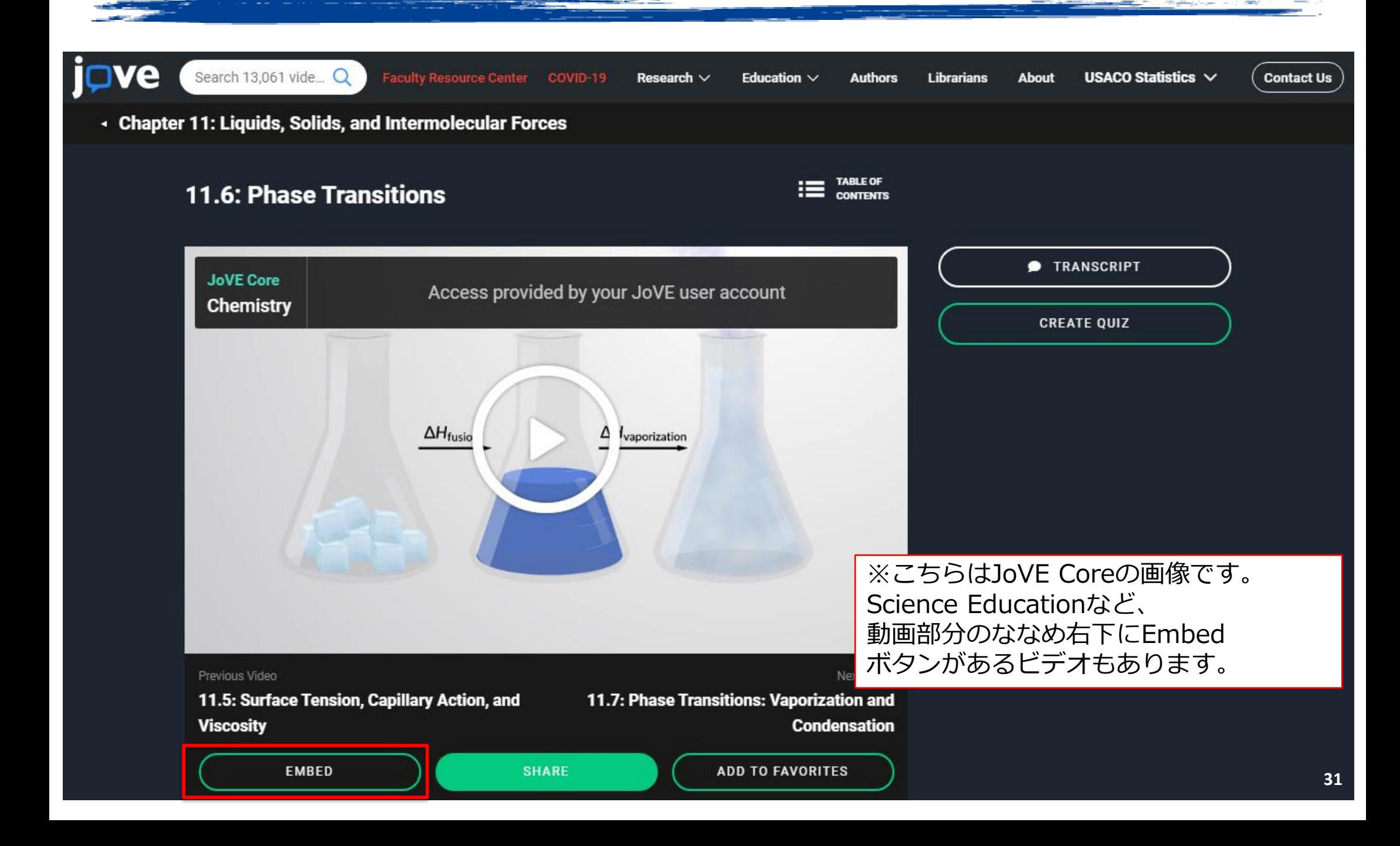

## アクセスキーを含むURLをシェア

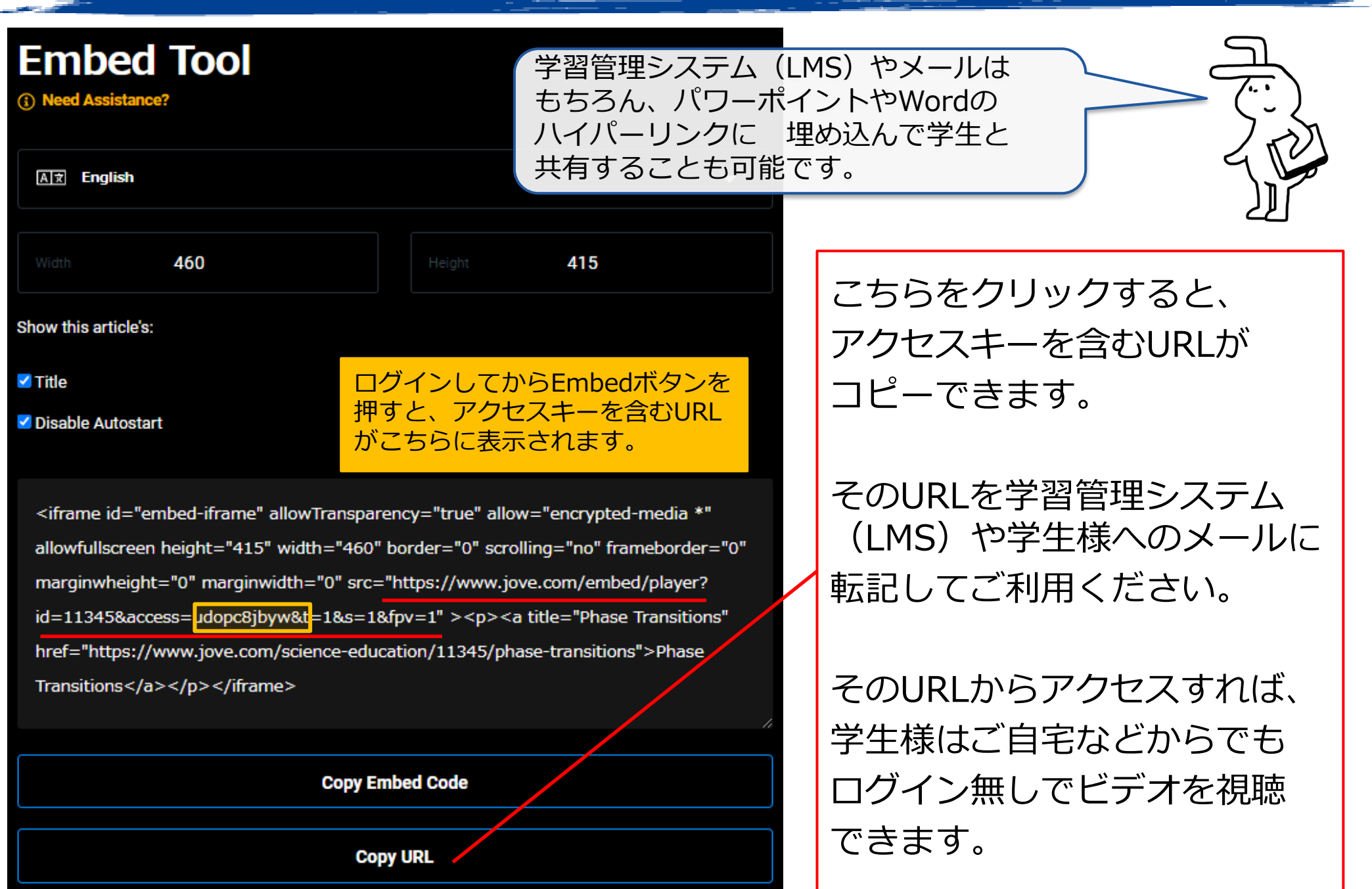

アクセス方法の種類

- <span id="page-32-0"></span>• 契約機関のネットワークからはID・パスワード無しで 視聴可能(IPアドレス認証)
- 自宅など機関のネットワーク外からのアクセスも可能 (学認、EZProxyなど)
- JoVE個人アカウント登録により、機関で配布される メールアドレスのドメイン認証も可能。

※JoVE個人アカウントを登録すると、 各自で設定したID・パスワードによるリモートアクセス、 お気に入りビデオの プレイリスト作成、 学習管理システム(LMS)への埋込、 その他さまざまな機能が利用可能に

教員の方向けサービス

<span id="page-33-0"></span>JoVEカリキュラムスペシャリスト(日本担当)が動画のご活用をサポートします

- ‐JoVEビデオ教材各種と活用方法を個別ウェビナーにてご説明
- ‐個人アカウント設定・動画アクセス手順のご案内
- -ご担任のクラスに沿った動画選定サービス(シラバス・マッピング)でプレイリストを作成
- ‐講義資料への動画埋め込みを1対1でサポート
- ‐Zoomによる教員・学生向け説明会を随時受付
- ‐個別トラブルシューティング サポート

教員の方向け情報ポータルサイト:Faculty Resource Centerには、 教育目的での利用におすすめのビデオのサンプルリストが分野ごとに提供されています。

<https://www.jove.com/facultyresources>

**Faculty Resource Center** 

### Videos mapped to your courses and teaching labs

Don't see the course you teach here? Contact our Customer Success team to request a free syllabus mapping of JoVE videos to your course.

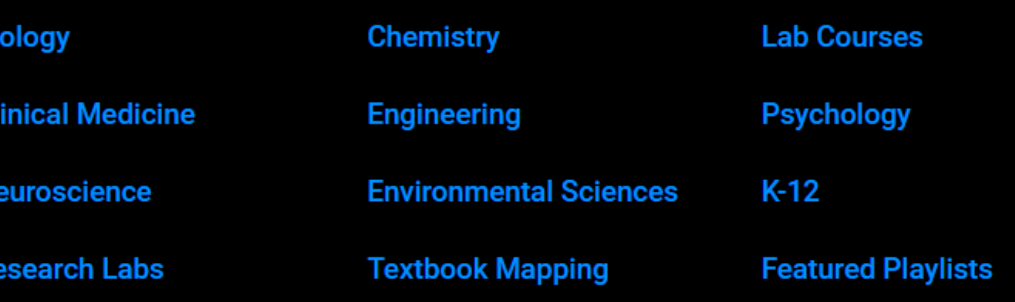

### 参考資料(カタログなど)・問い合わせ先

- JoVEご紹介ページ <https://www.usaco.co.jp/product/detail.html?pdid=131>
- JoVE Journal(カタログ) [https://www.usaco.co.jp/Portals/0/images/product/JoVE/202001\\_JOVE\\_JNL\\_AP.pdf](https://www.usaco.co.jp/Portals/0/images/product/JoVE/202001_JOVE_JNL_AP.pdf)
- JoVE Encyclopedia of Experiments(カタログ) [https://www.usaco.co.jp/Portals/0/images/product/JoVE/JOVE\\_EoE\\_AP.pdf](https://www.usaco.co.jp/Portals/0/images/product/JoVE/JOVE_EoE_AP.pdf)
- JoVE 教育コンテンツ(カタログ)

[https://www.usaco.co.jp/Portals/0/images/product/JoVE/JOVE\\_Education\\_AP.pdf](https://www.usaco.co.jp/Portals/0/images/product/JoVE/JOVE_Education_AP.pdf)

### **ご不明な点がございましたら、お気軽にご連絡ください。**

問い合わせ先:

ユサコ株式会社 (JoVE 日本総代理店) プロダクト部 JoVE担当: product@usaco.co.jp

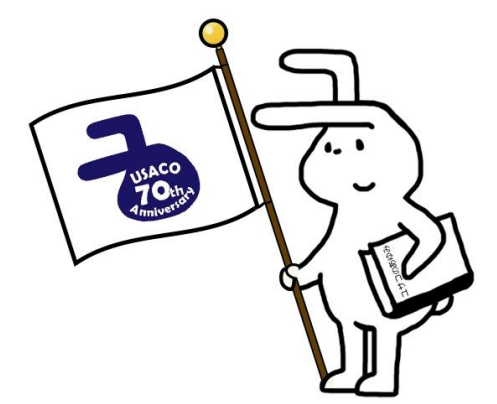